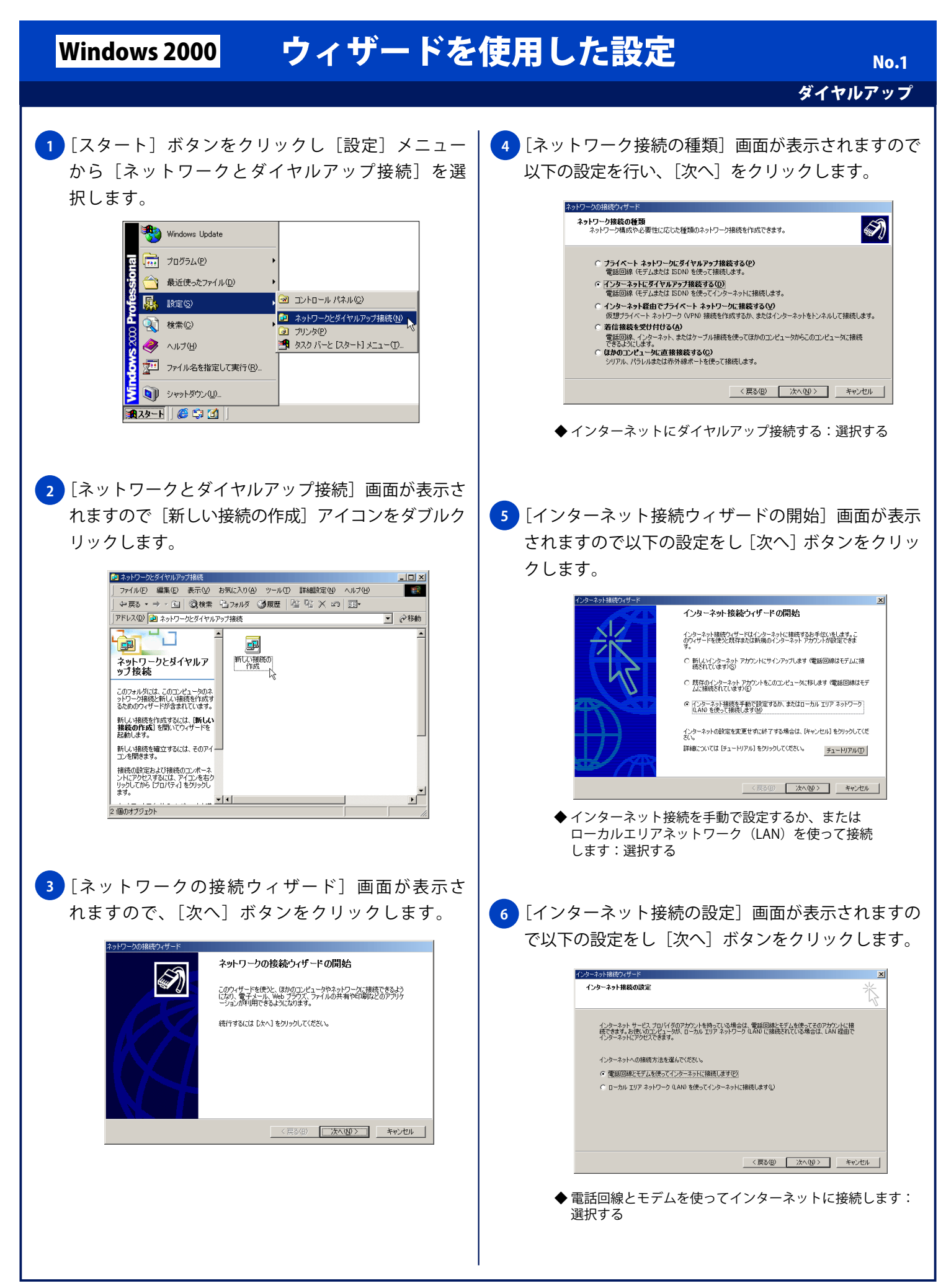

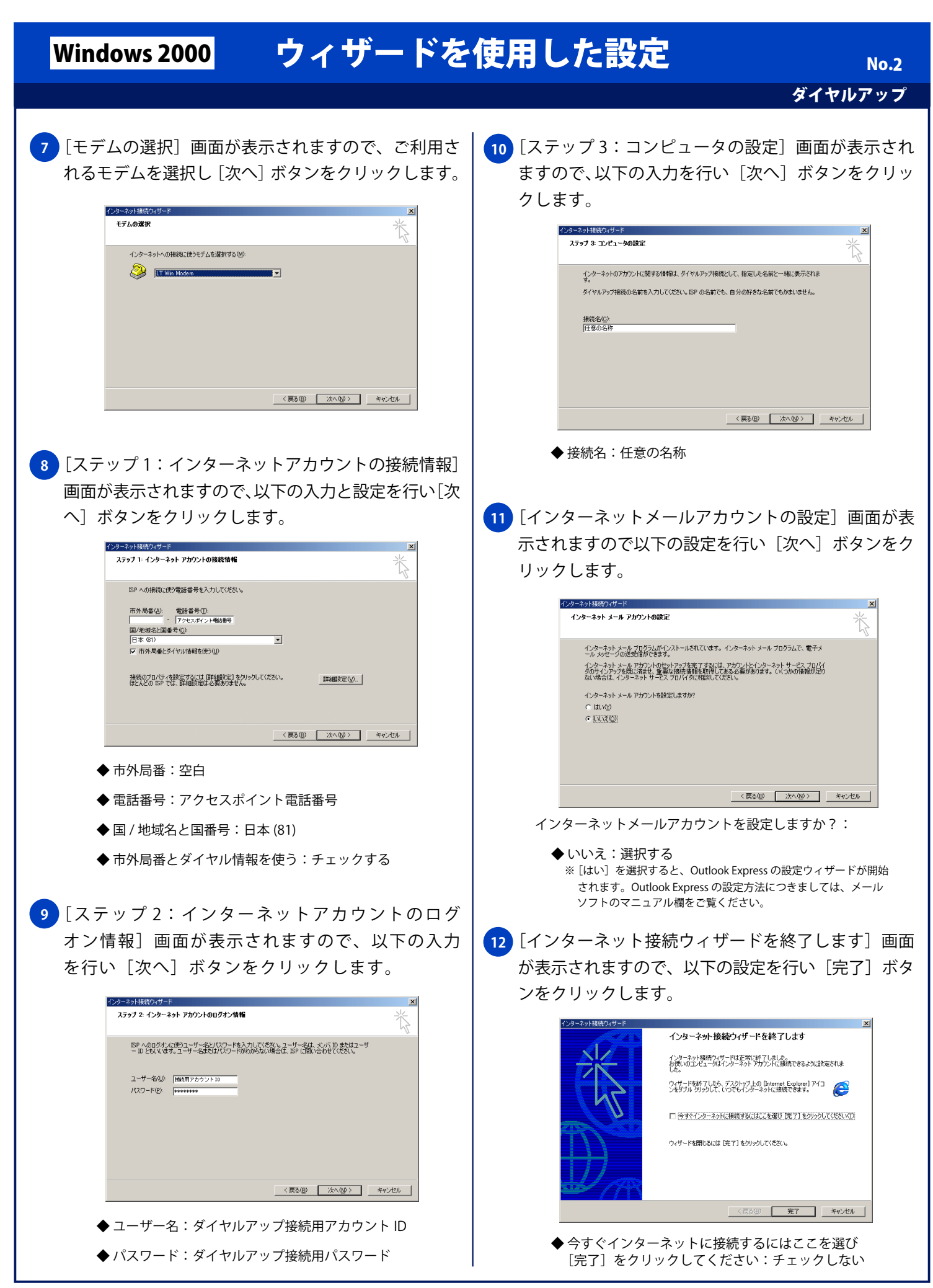

Copyright © 2002 FreeBit.Com Co.,Ltd. All Rights Reserved.

## Windows 2000 ウィザードを使用した設定

ダイヤルアップ No. 3

<mark>13</mark> [ ネットワークとダイヤルアップ接続」画面が表示さ れ、設定した名称の接続アイコンが表示されることを 確認します。

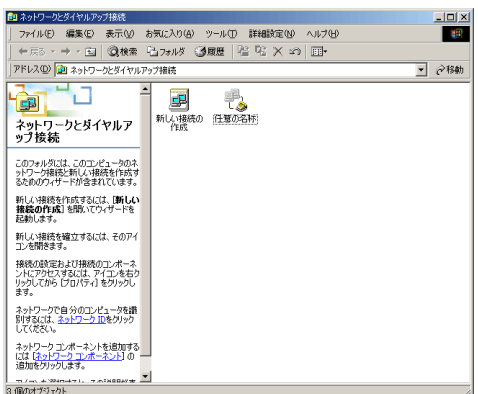